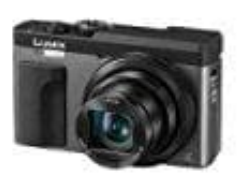

## **Panasonic Lumix DC-TZ91**

## **Verbinden mit einem Smartphone**

Installieren der Smartphone/Tablet-Anwendung "Panasonic Image App"

- 1. Verbinden Sie Ihr Gerät mit einem Netzwerk.
- 2. (Android) Wählen Sie "Google Play™ Store". (iOS) Wählen Sie "App Store".
- 3. Geben Sie "Panasonic Image App" oder "LUMIX" in das Suchfeld ein.
- 4. Wählen Sie "Panasonic Image App" und installieren Sie die Anwendung.

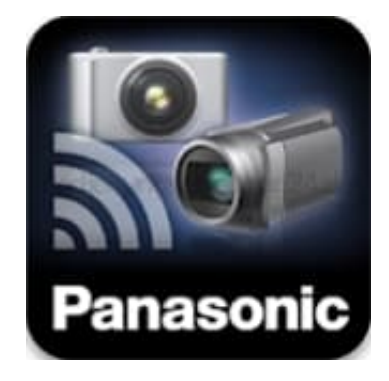